Rm: Harper 10

## Classroom Technology Guide

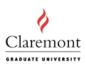

## **Power On**

- 1. Press the ON button on the control panel, located next to the white support column
- 2. Wait for the red warm up light to turn off.
- 3. You will need to connect your laptop or video device to the ports located under the whiteboard.
- 4. If you are using your laptop, you will need to borrow a video cable from the Harper 8 lab. Press the computer button on the control panel.
- 5. If you are connecting a device to the video port, then press the Auxiliary Video button.
- 6. Use the wall switch labeled "SCREEN", located next to the whiteboard, to lower the screen.

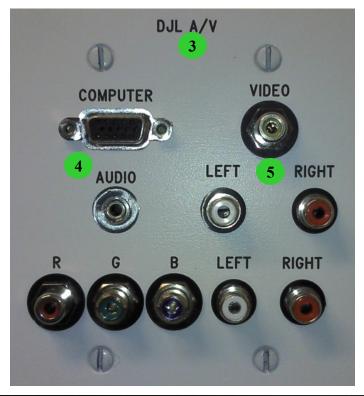

## **Power Off**

- 1. If you were using your laptop, please disconnect the cable and return it to the computer lab.
- 2. If you were playing a DVD or VHS tape, don't forget to eject it.
- 3. Press the OFF button on the control panel.
- 4. Raise the screen.

You can control the volume here.

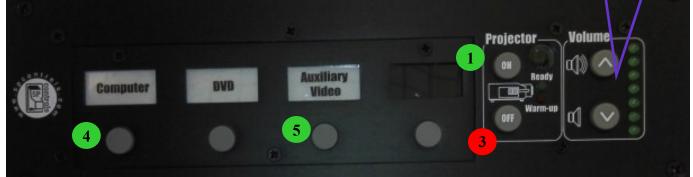

For assistance, call (909) 607-3695 or ext. 73695. Please note that a request separate from the room reservation must be made in order for the video cable to be provided. You can send your request to av@cgu.edu.